## **Tutorial para inserção de carga-horária complementar**

## **Física – Licenciatura – CAA UFPE**

## **A tabela para dispensa de CH complementar está disponível no site do nosso curso, na aba "documentos úteis":**

**<https://www.ufpe.br/fisica-licenciatura-caa>**

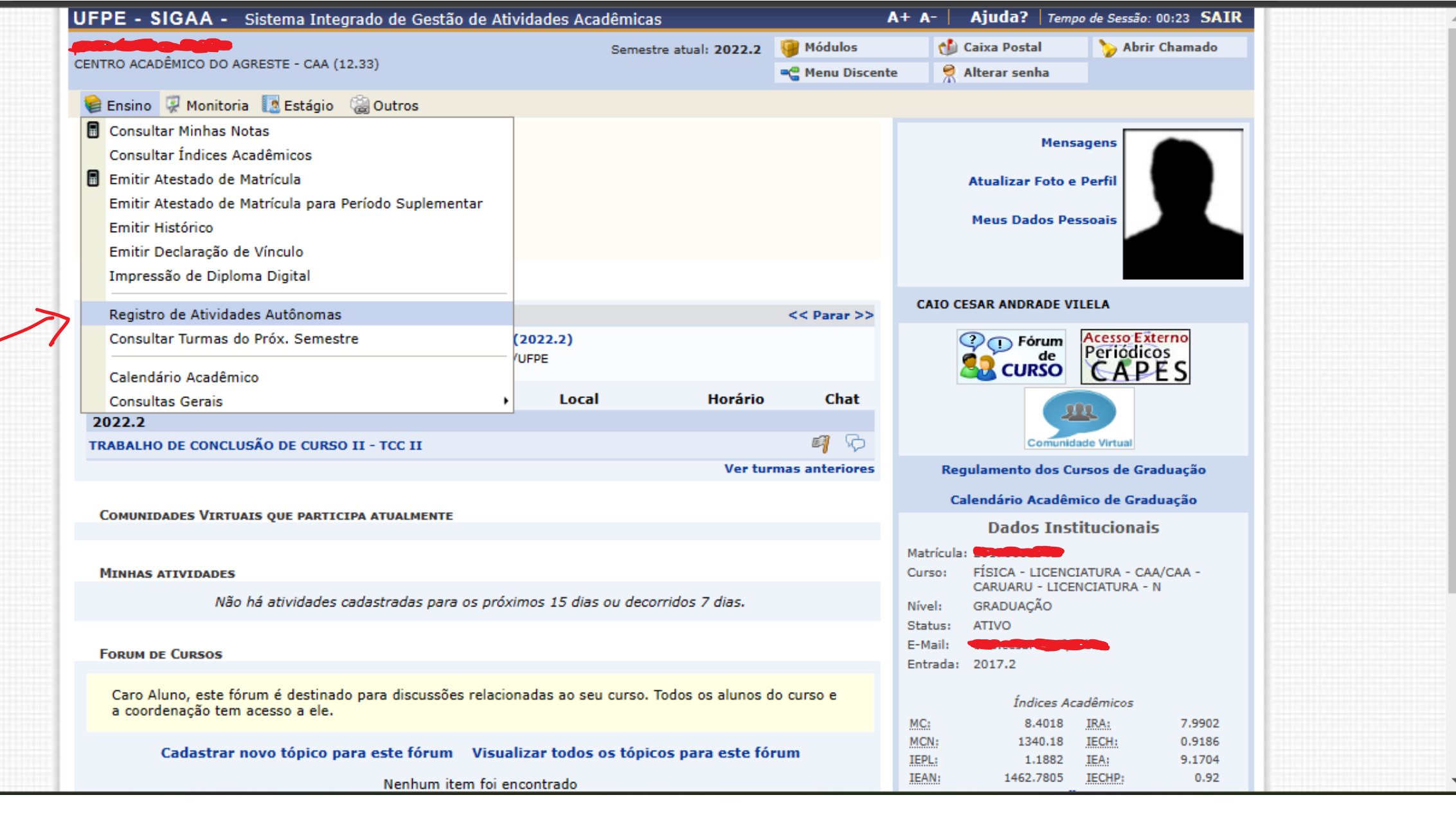

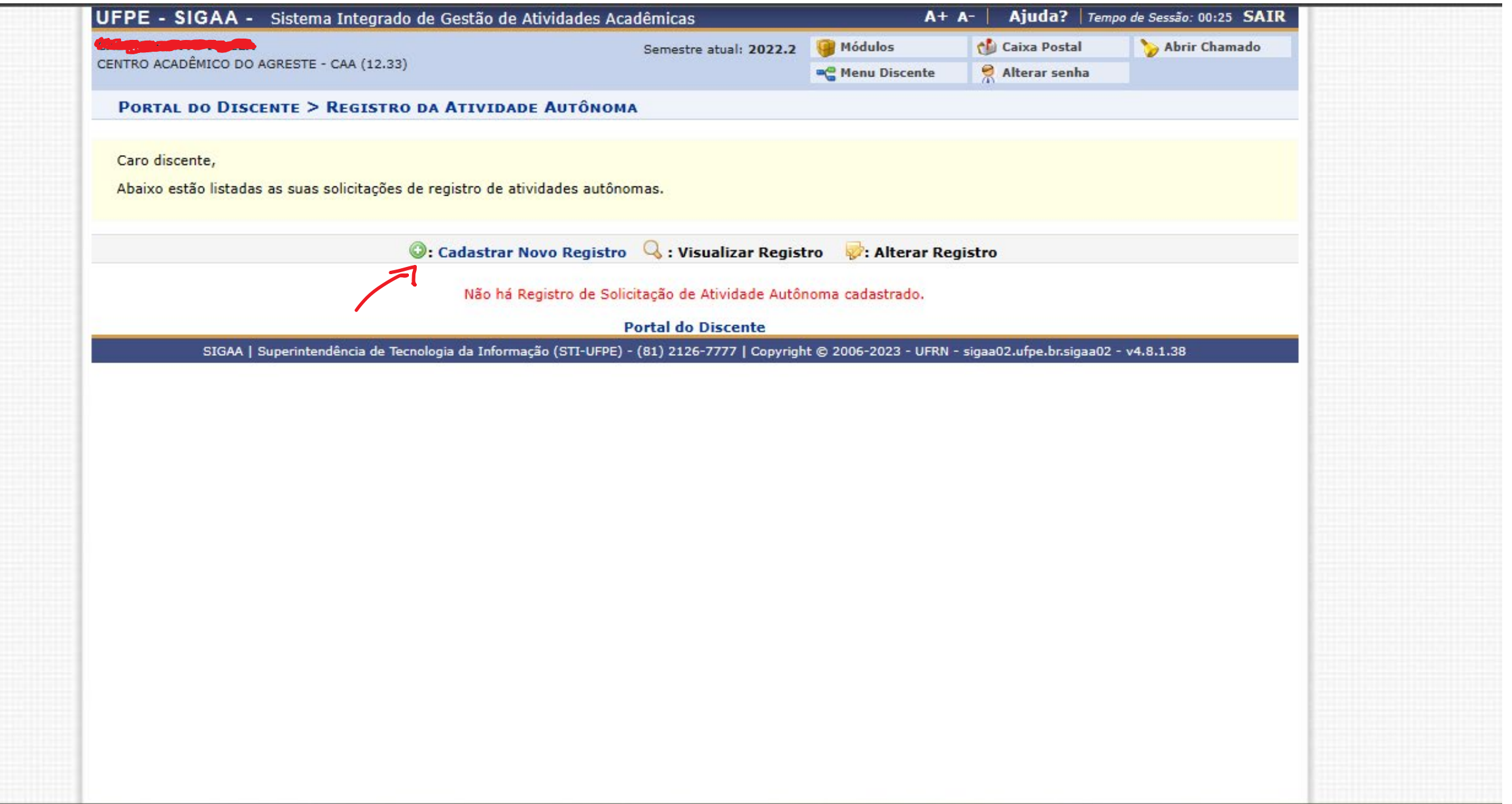

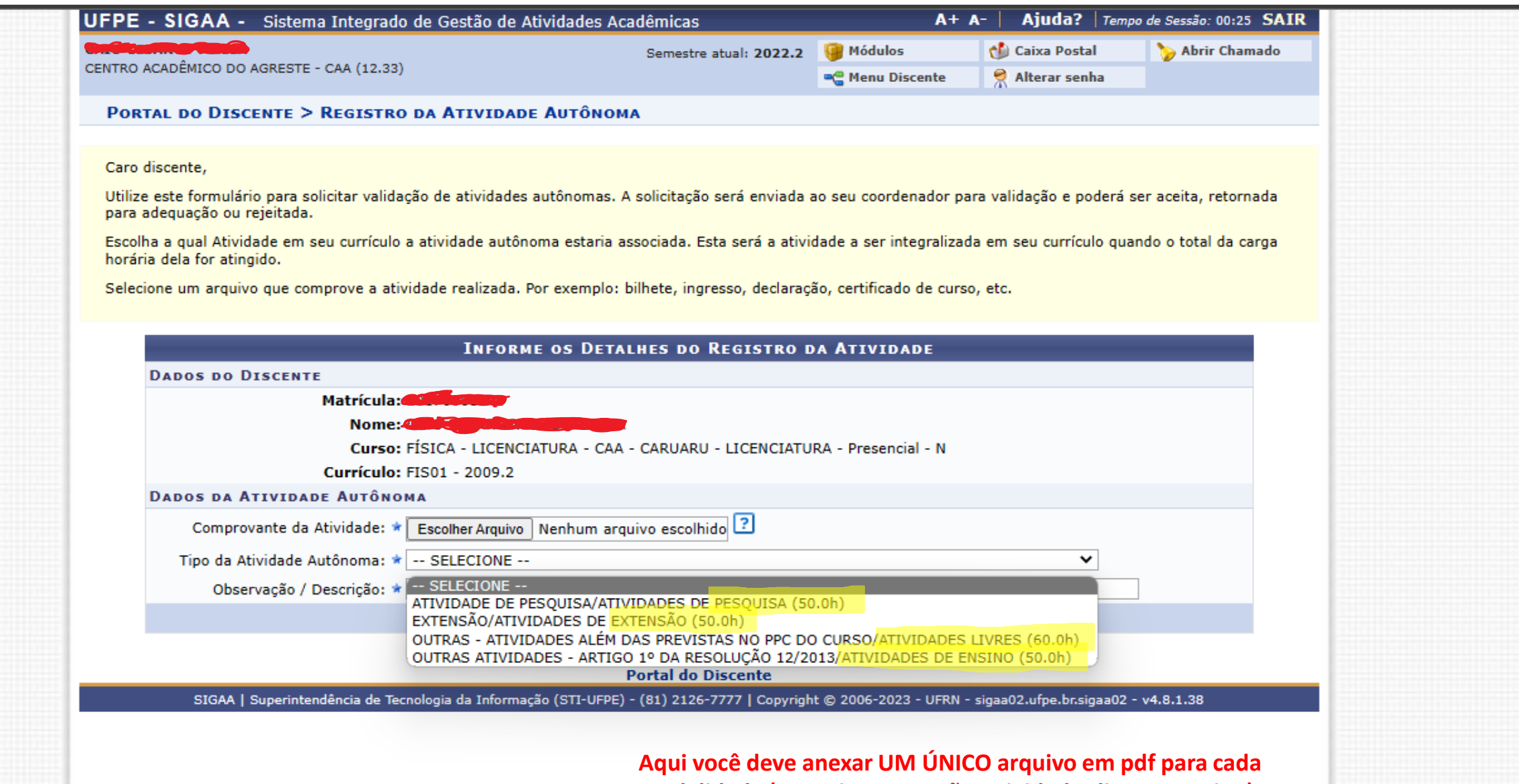

**modalidade (Pesquisa, extensão, atividades livres e ensino) contendo todas as comprovações das atividades**. **Lembre-se: você deve atingir o mínimo de 210h.**

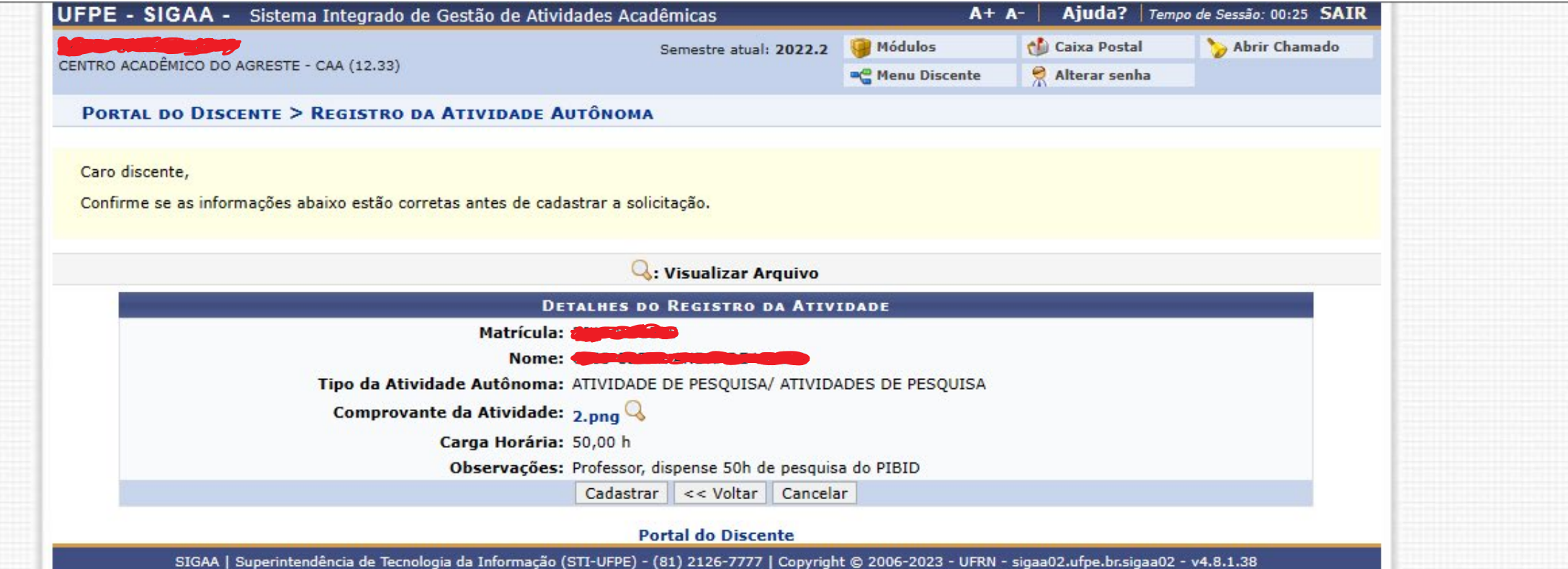

**Agora é só apertar em cadastrar! Sua solicitação chegará para a coordenação avaliar. Se houver pendências, seu pedido pode ser devolvido para adequações. Se for aceito, no seu histórico já constará a carga-horária dispensada.**